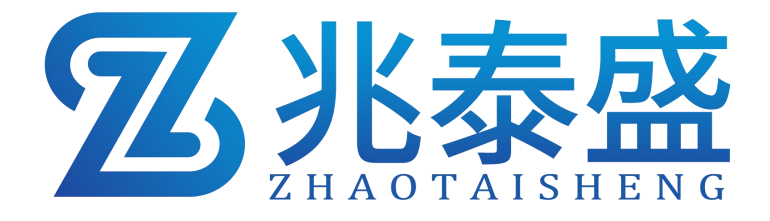

# ZTS-\*-FS-N01 管道式风速传感器 (**485** 型)

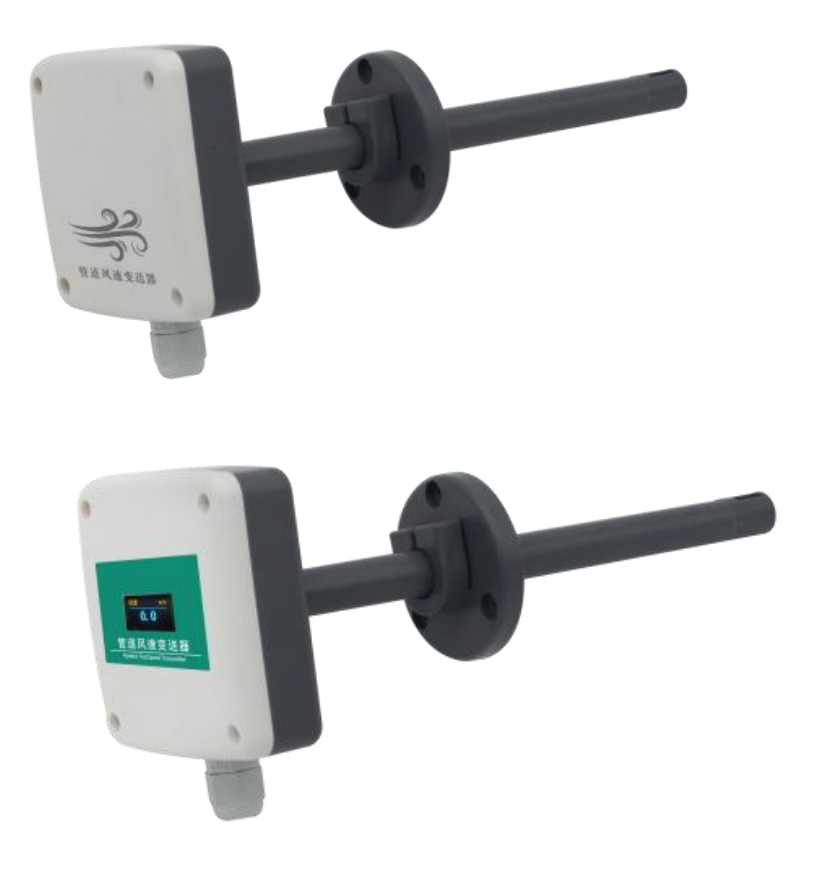

#### 1 概述

该传感器是为了对管道风速进行测量而设计。我司自主研发的高精度风速测 量单元反应灵敏,能快速准确地测量微小风速,具有稳定性好、漂移小、精度高 等特点。该传感器能根据设置测量的管道截面积计算实时风量值。管道式采用安 装方式,现场安装方便。产品采用抗干扰电路设计,可经受住现场变频器等各种 强电磁干扰, 设备采用进口免螺丝端子接线, 使用更方便。

#### 2 特点

■ 高精度风速测量单元, 启动风速小, 反应灵敏, 可适用于通风管道、油烟管 道等环境恶劣的场合

■ 采用公司自主研发的全量程二次标定方法,线性度好,准确度高

■ 开孔式法兰盘安装,采用高品质硅胶密封圈,漏风小,经久耐用

■ 测量管道截面积可设置, 根据设定的管道截面积上传实时风量值

■ 485 通信接口,标准 ModBus-RTU 协议,通信地址、波特率可设置,通信线 最长可达 2000 米

■ 设备地址支持软件配置和拨码开关设置两种方式

■ 量程 0~10m/s 的精度为± (0.1+2%FS); 量程 0~15m/s, 0~20m/s, 0~30m/s 的精度 $+$  (0.2+2%FS) m/s

■ 接线端子采用进口免螺丝端子, 无需工具, 只要一压一插即可接线

■ 采用专用的 EMC 抗干扰器件,可经受住现场变频器等各种强电磁干扰

■ 有直流、交直流两种供电选型, 且可实现远距离集中供电

■ 带有风速标识方向, 便于现场安装

## 3 产品资料

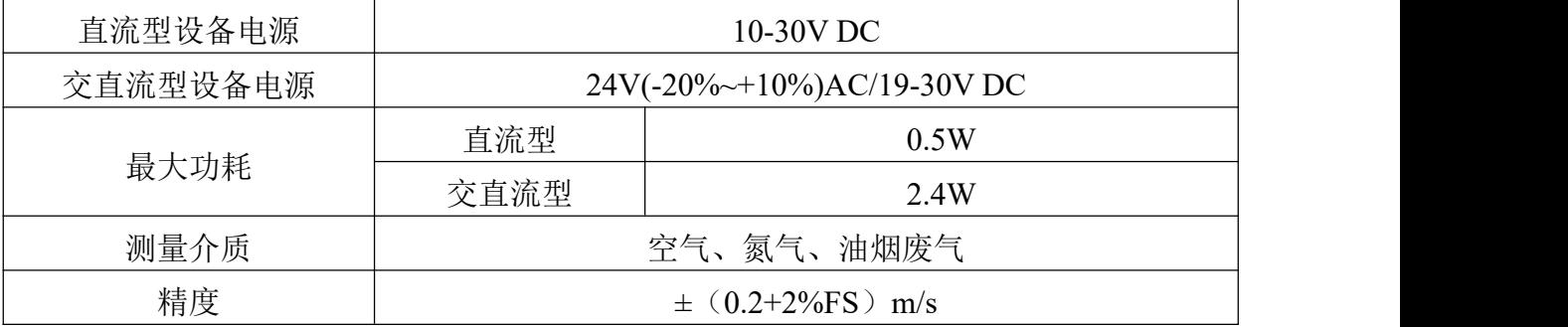

## 乙兆泰盛

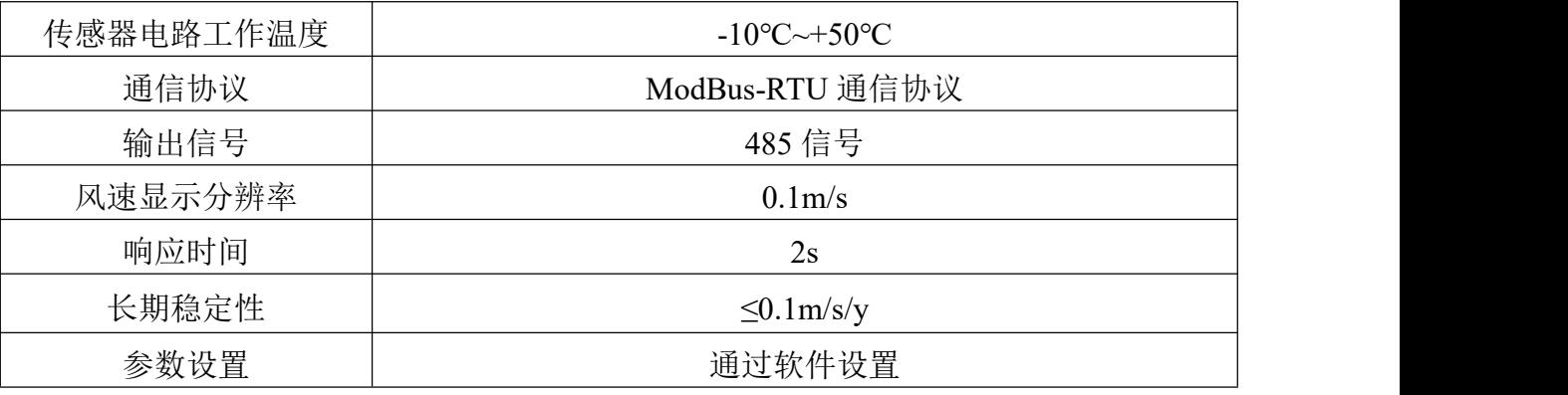

4 外形规格

Frank of

 $\overline{37}$ 

€

 $\frac{1}{24}$ 

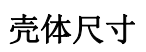

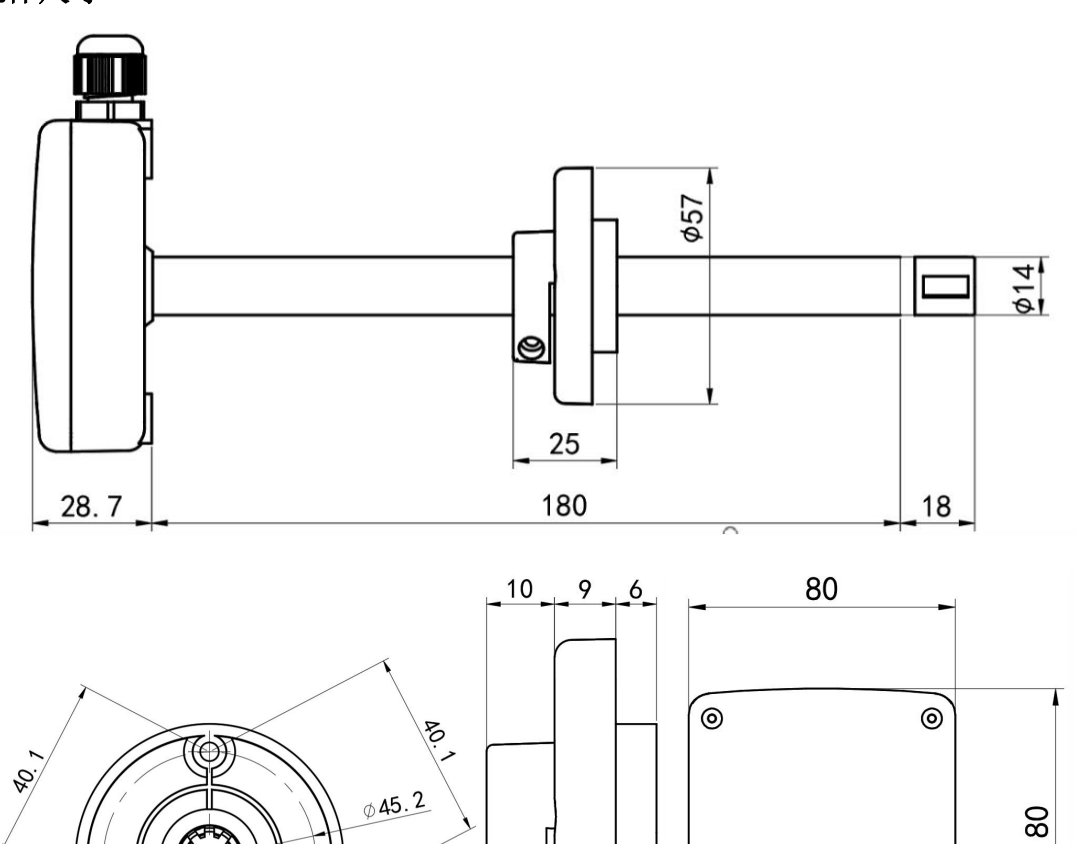

O

 $\odot$ 

U

 $\circledcirc$ 

Ÿ.

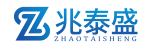

#### 5 产品选型

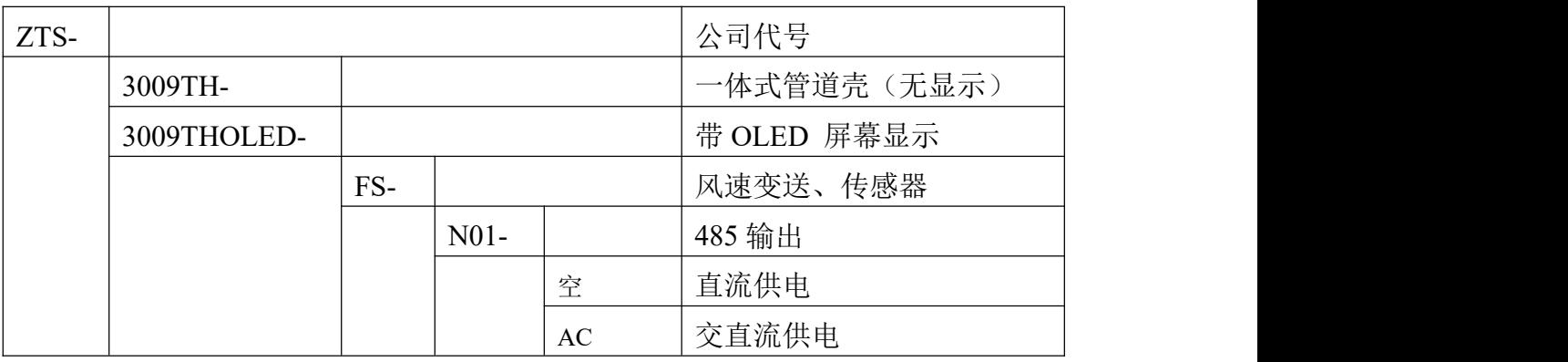

## 6 组装说明

(1)设备清单:

■ 传感器设备 1 台

■ 自攻螺丝和膨胀塞各 3 个

■ 合格证、保修卡

(2)接口说明

直流型:宽电压 10~30V 直流电源输入;

交直流型:直流电压 19~30V 电源输入,交流电压 24V(-20%~+10%)电源输入。 485 信号线接线时注意 A\B 两条线不能接反, 总线上多台设备间地址不能冲突。

(3)传感器接线

直流型设备:

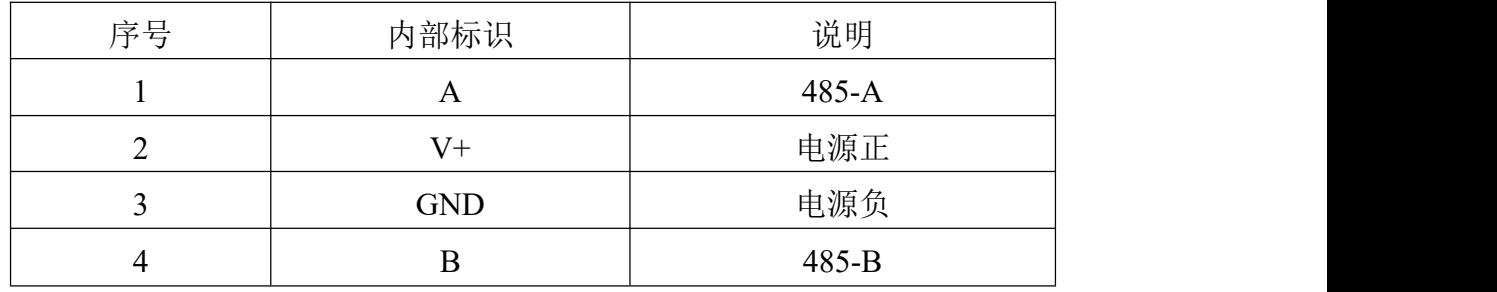

交直流型设备:

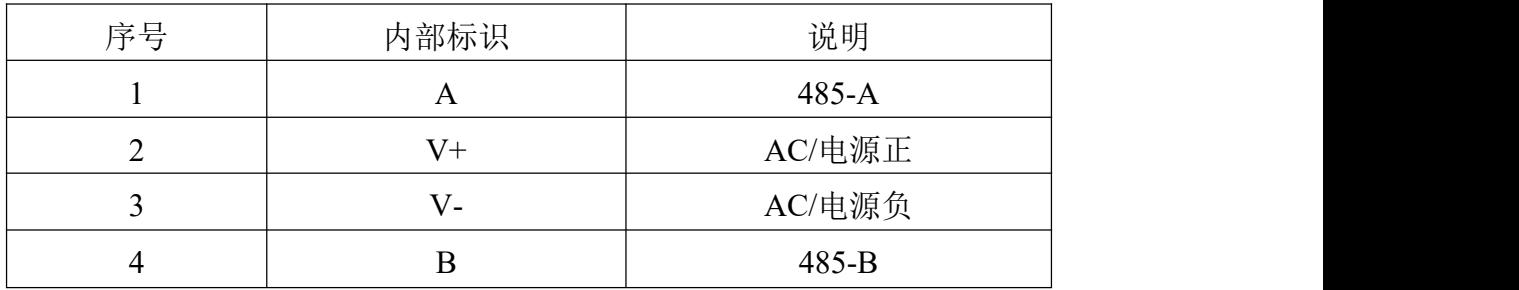

**Z**兆泰盛

(4)安装方式

注意需要在管道的侧面或者下面安装,不能采用从上至下安装方式。

先在通风管道上打一个直径 20mm 的孔, 将风管插入到孔中, 调整设备的方 向使设备的箭头方向与风速的方向一致,可以通过调节法兰盘的位置控制设备的 高低。将三个螺丝安装到法兰盘上,固定设备,完成安装。

安装示意图如下图所示:

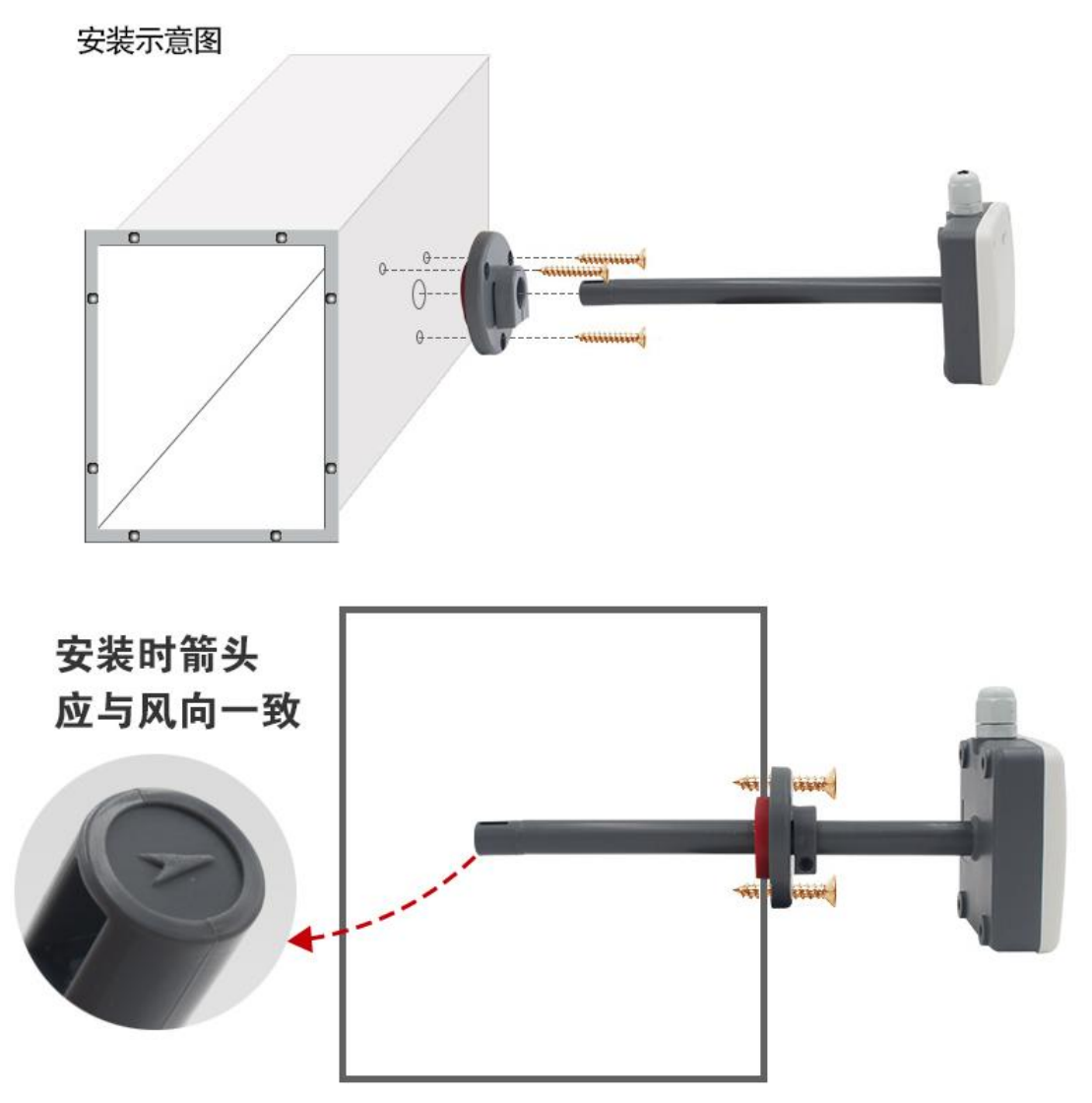

7 通讯协议

# **7.1** 通讯基本参数

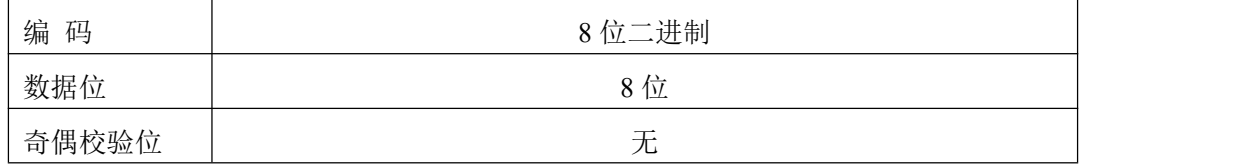

**Z**兆泰盛

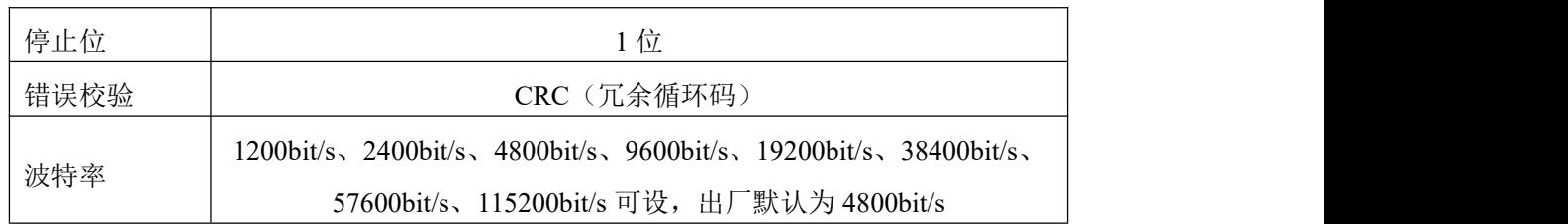

# **7.2** 数据帧格式定义

采用 ModBus-RTU 通讯规约,格式如下: 初始结构 ≥4 字节的时间 地址码 = 1 字节 功能码 = 1 字节 数据区 = N 字节 错误校验 = 16 位 CRC 码 结束结构 ≥4 字节的时间 地址码:为传感器的地址,在通讯网络中是唯一的(出厂默认 0x01)。 功能码: 主机所发指令功能指示。 数据区: 数据区是具体通讯数据, 注意 16bits 数据高字节在前!

CRC 码:二字节的校验码。

主机问询帧结构:

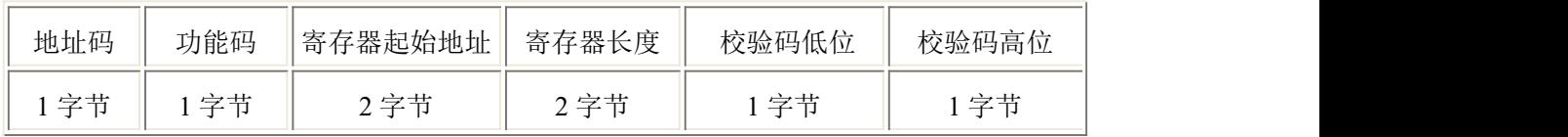

从机应答帧结构:

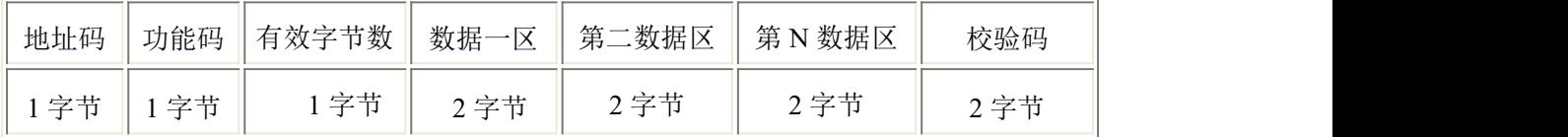

# **7.3** 寄存器地址

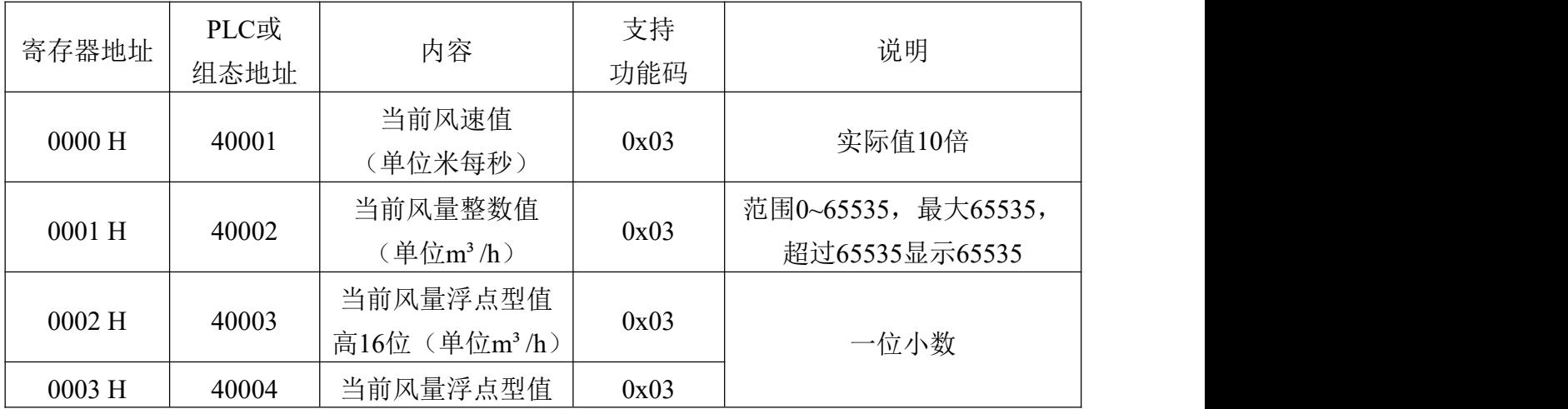

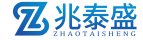

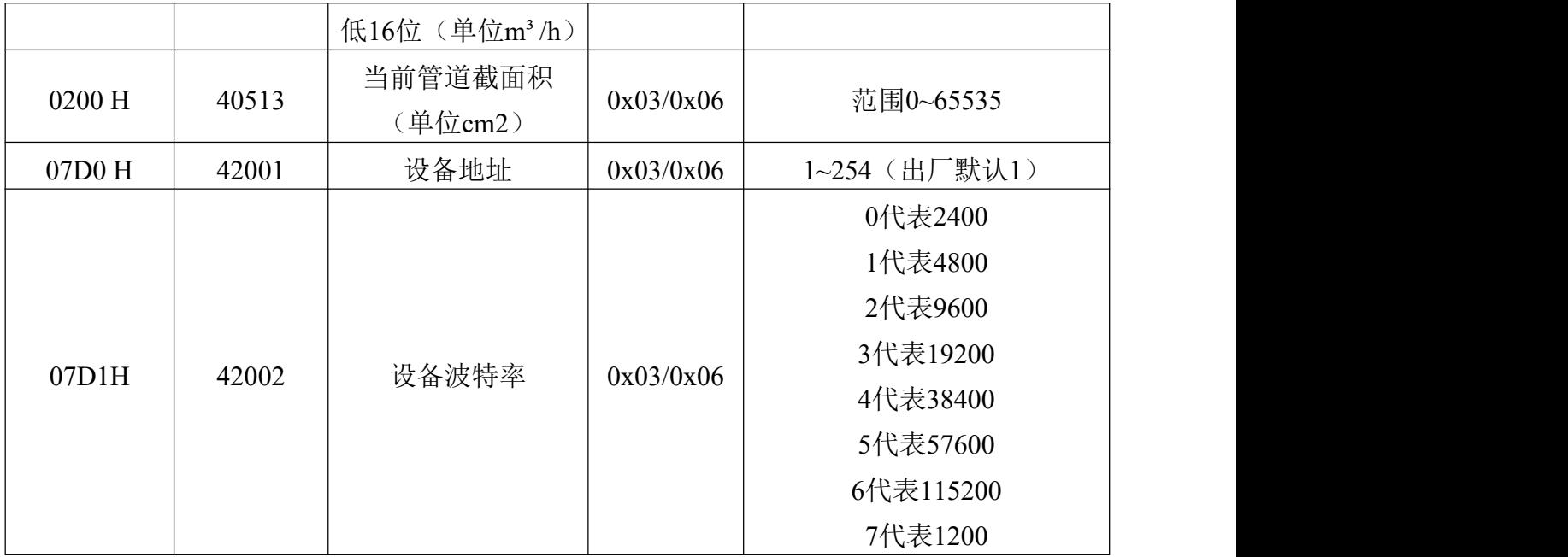

# **7.4** 设备地址设置方式

设备地址支持软件配置和拨码开关设置两种方式,只能选择一种方式设置地 址。

当四个拨码开关都拨至"OFF"档,可以通过"配置软件"设置地址。

当四个拨码开关有一个处于"ON"位置时设备地址只能用拨码开关表示的 地址,此时软件设置的地址无效,拨码开关设置的地址范围为 1~15。

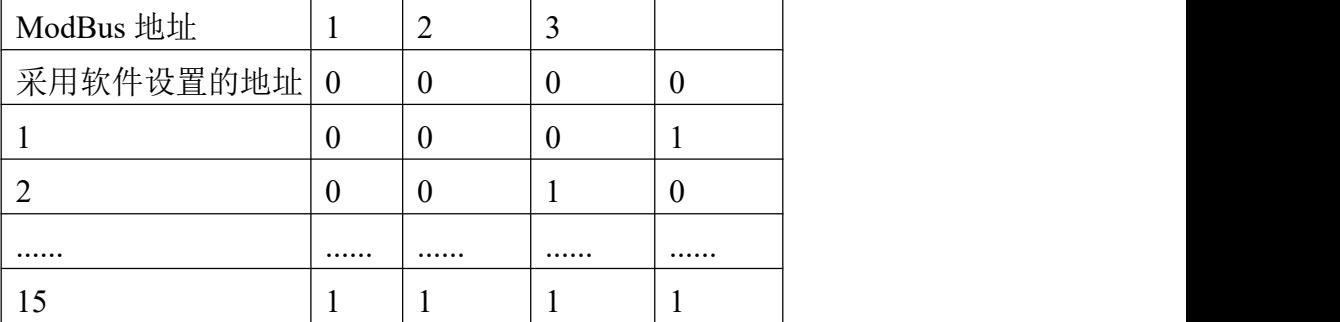

拨码开关设置的地址方式如下所述:1 代表 ON,0 代表 OFF。

# **7.5** 通讯协议示例以及解释

## **7.5.1** 读取设备地址 **0x01** 的风速值

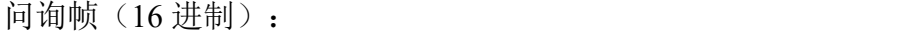

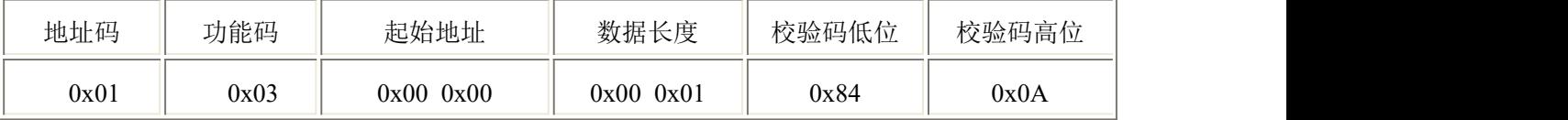

应答帧(16进制):(例如读到风速为 10.8m/s)

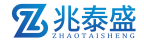

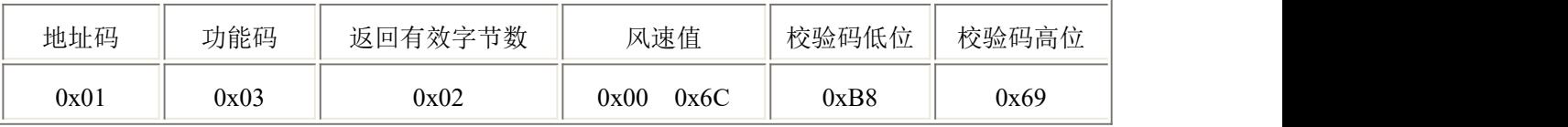

风速计算:

风速:006C H (十六进制)= 108 => 风速 = 10.8m/s

### **7.5.2** 读取设备地址 **0x01** 的当前管道截面积

问询帧(16 进制):

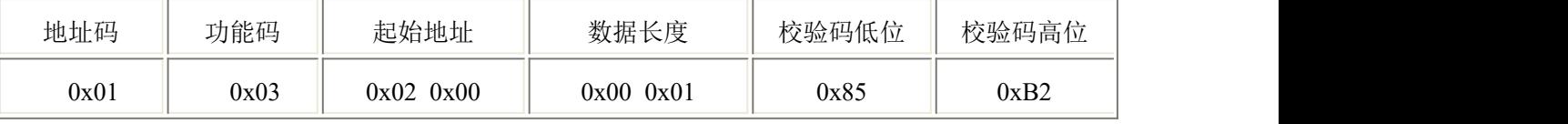

应答帧(16 进制):(例如读到管道截面积为 100 平方厘米)

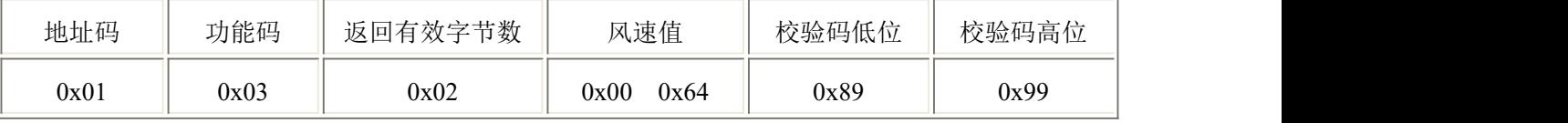

管道截面积计算:

风速:0064 H (十六进制)= 100=> 管道截面积 = 100 平方厘米

## **7.5.3** 设置设备地址 **0x01** 的管道截面积 **200** 平方厘米

请求帧(16 进制):

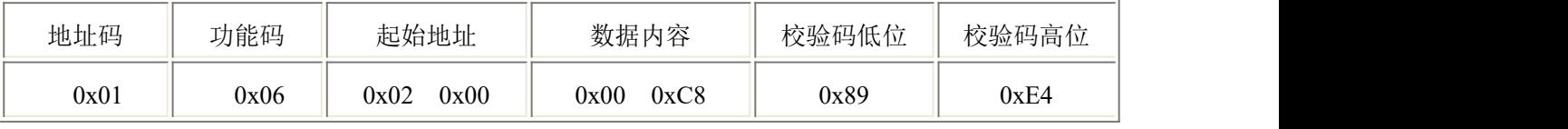

应答帧(16 进制): (例如读到管道截面积为 100 平方厘米)

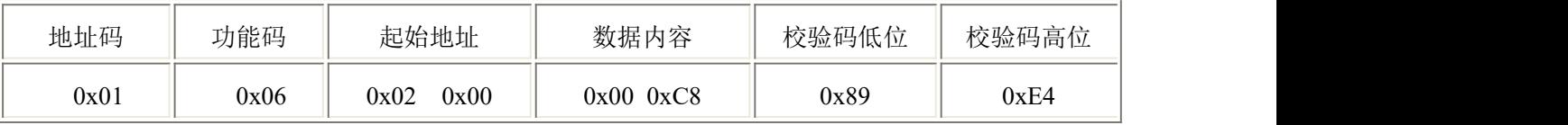

设置管道截面积计算:

风速:00C8 H (十六进制)= 200=> 管道截面积 = 200 平方厘米

#### **7.5.4** 读取设备地址 **0x01** 的当前风量整数值

当前风量值计算公式:

当前风量值=当前风速值(单位米每秒)×管道截面积(单位平方厘米)×3600÷10000。 问询帧(16 进制):

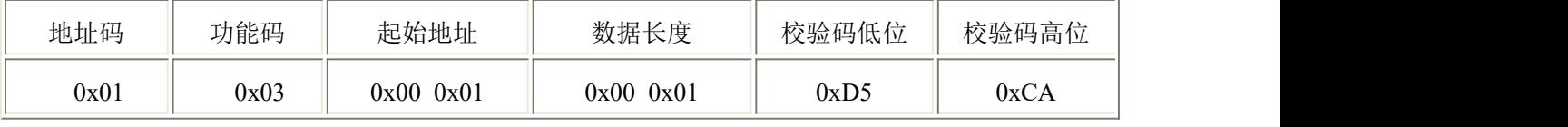

 $\overline{m}$ 答帧(16 进制): (例如读到风量整数值为 545 $\overline{m}$ <sup>3</sup>/h)

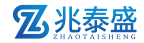

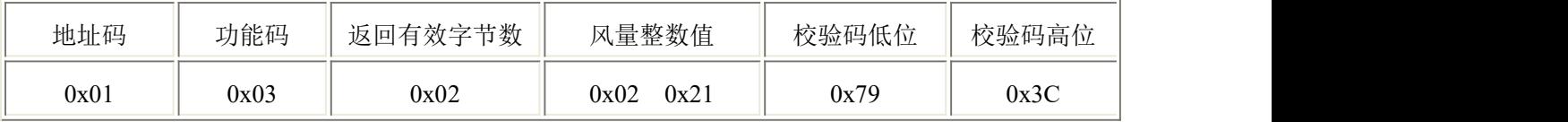

风量整数值计算:

风量整数值: 0221 H (十六进制)= 545=> 风量整数值 = 545m<sup>3</sup>/h

#### **7.5.5** 读取设备地址 **0x01** 的当前风量浮点型值

当前风量值计算公式:

当前风量值=当前风速值(单位米每秒)×管道截面积(单位平方厘米)×3600÷10000。 浮点型数据保留一位有效小数位。

问询帧(16 进制):

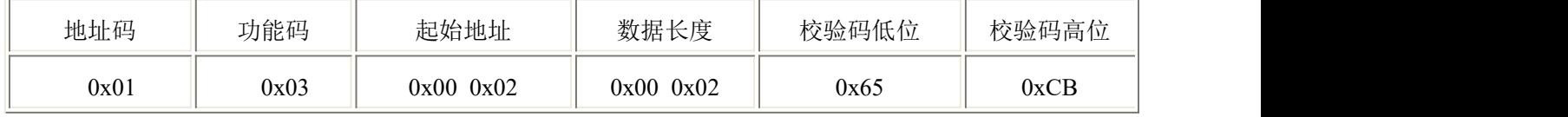

应答帧(16 进制): (例如读到风量浮点值为 545.2m3/h)

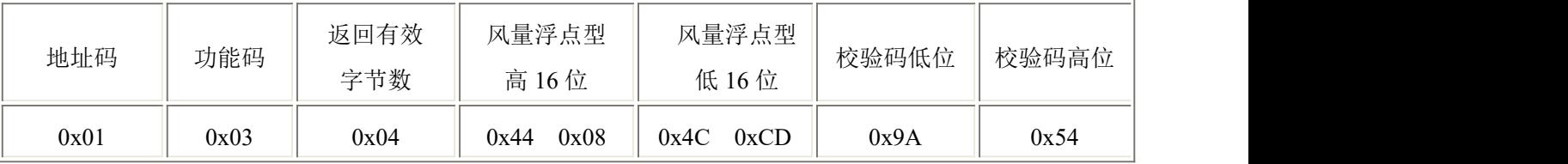

风量浮点值计算:

风量浮点值: 44084CCD H (十六进制)= 545.2=> 风量浮点值 = 545.2m<sup>3</sup>/h

#### 7 常见问题及解决方法

#### 无输出或输出错误

可能的原因:

1) 电脑有多个COM口,选择的口不正确。

2) 设备地址错误,或者存在地址重复的设备(出厂默认全部为1)。

- 3) 波特率,校验方式,数据位,停止位错误。
- 4) 主机轮询间隔和等待应答时间太短,需要都设置在200ms以上。
- 5) 485总线有断开,或者A、B线接反。

6) 设备数量过多或布线太长,应就近供电,加485增强器,同时增加120Ω终端 电阻。

7) USB转485驱动未安装或者损坏。

8) 供电电压不对(交直流型设备供电直流电压应大于19V,交流电压必须为  $24V(-20\% \rightarrow 10\%)$ .

9) 设备损坏。